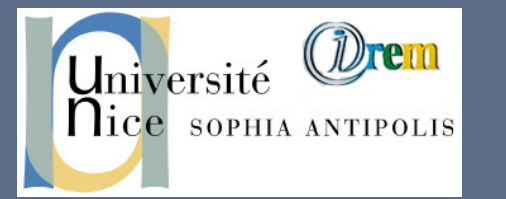

# **Wims 4.00 nouvelle ergonomie - nouvelle circulation**

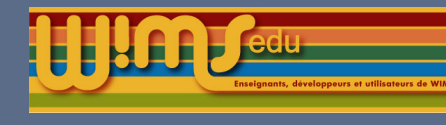

## Nouvel environnement graphique

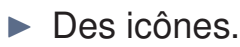

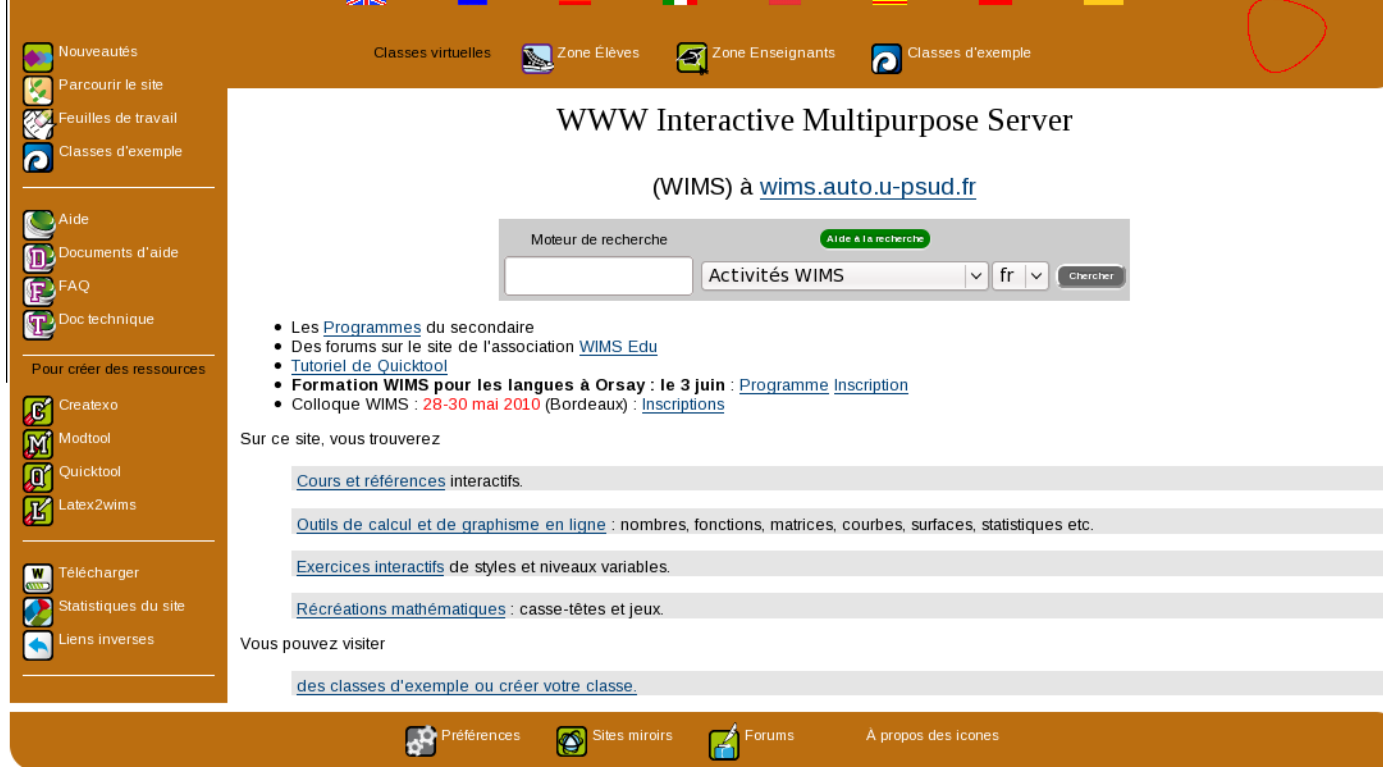

 $\blacktriangleright$  Menu mobile contenant les liens de navigations principaux.

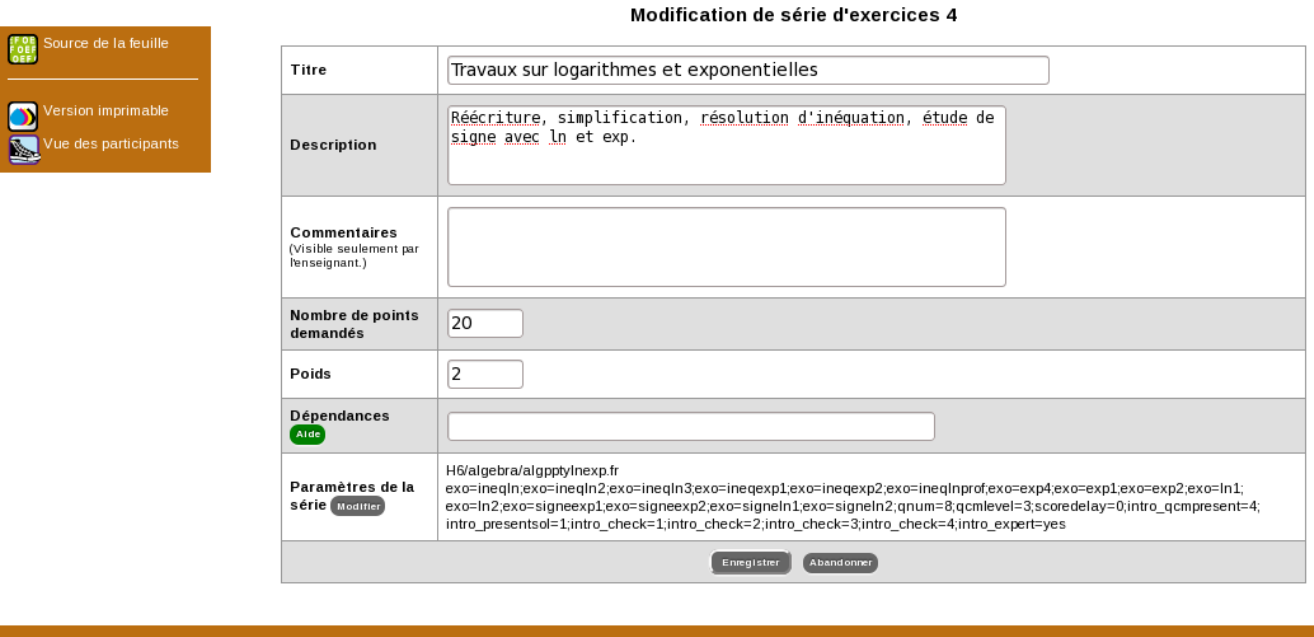

#### **H**Page d'accu **L**Aide A propos de cette ress

- Affichage du score de l'élève dans le menu latéral pour une meilleure visibilité.
- I Environnement entièrement personnalisable par l'enseignant grâce aux feuilles de style.

### Amélioration de la circulation

**Passage direct d'une série d'exercices à l'autre dans une feuille de travail.** 

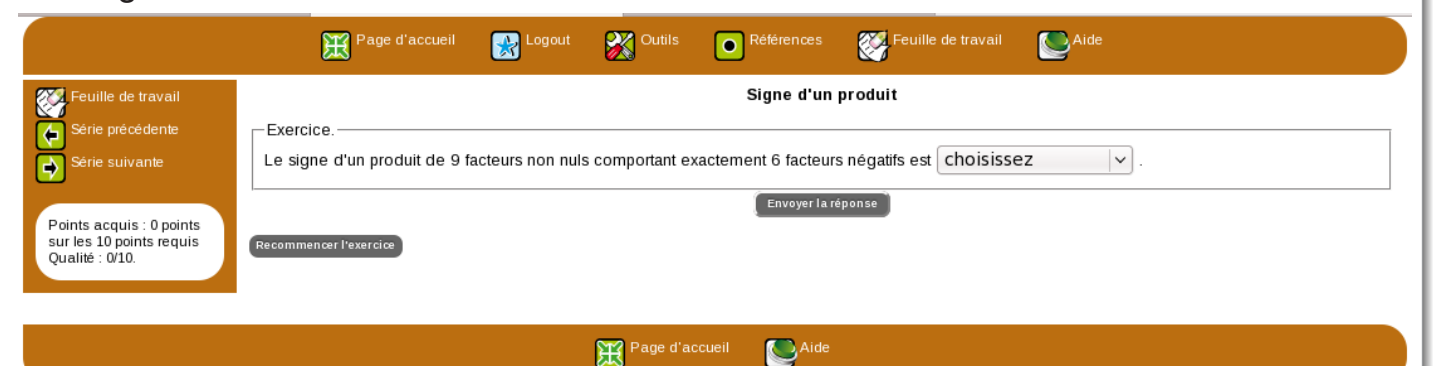

Index de parcours dans les exercices et examens enregistrés.

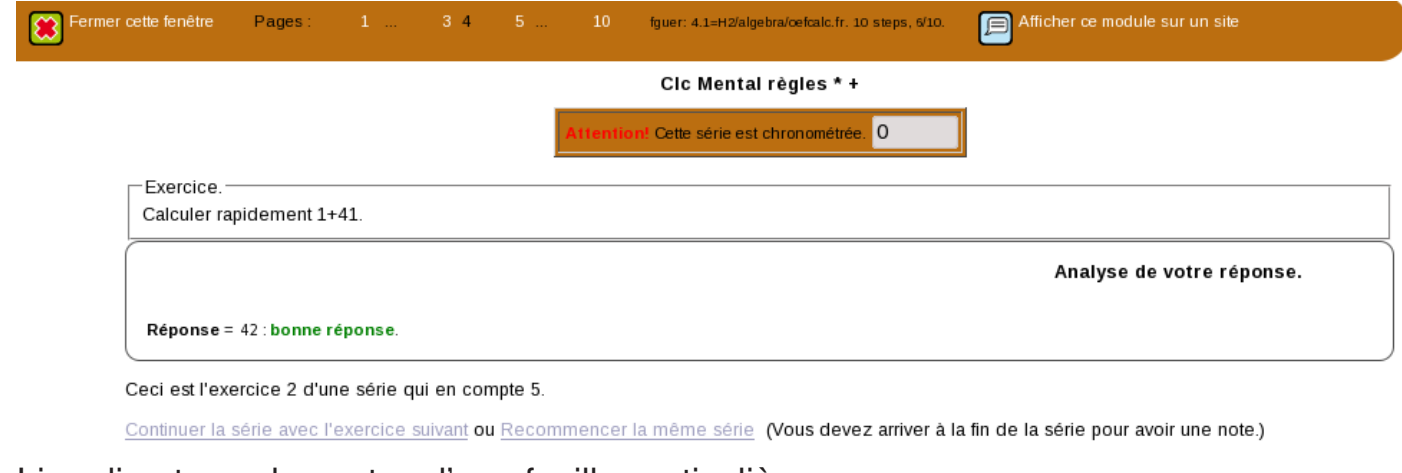

 $\blacktriangleright$  Lien direct vers les notes d'une feuille particulière.

- . Un tableau de synthèse des paramètres de l'examen.
- $\triangleright$  Un tableau contenant la liste des exercices avec un affichage direct du contenu de chaque exercice.
- $\triangleright$  Un commentaire (visible seulement par l'enseignant) pour chaque exercice.
- $\triangleright$  Un lien direct pour visualiser chaque série d'exercices.

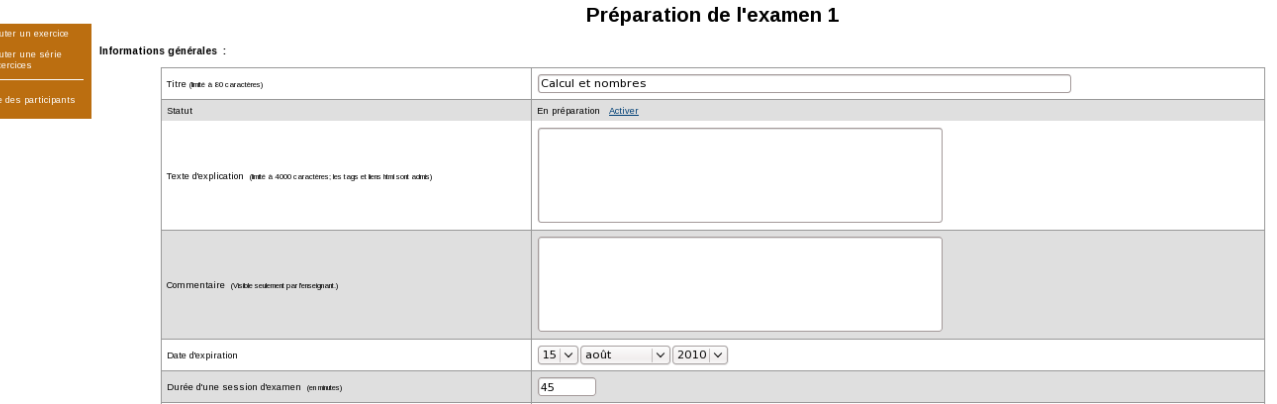

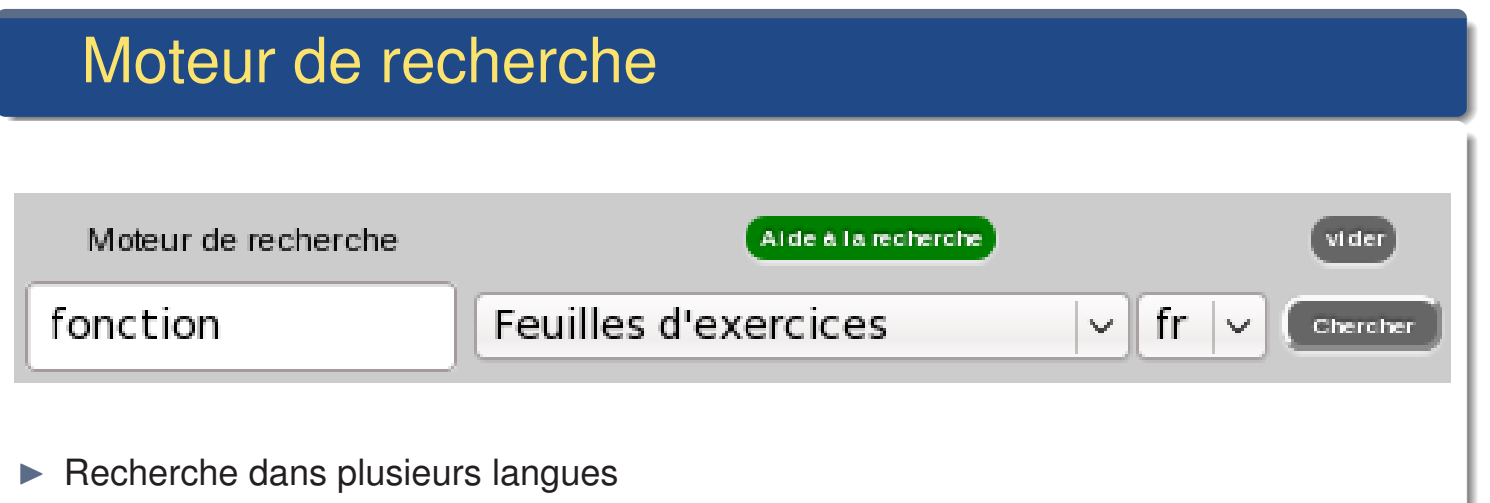

- Aide à la recherche
- $\blacktriangleright$  Insertion dans la classe des documents de cours du site

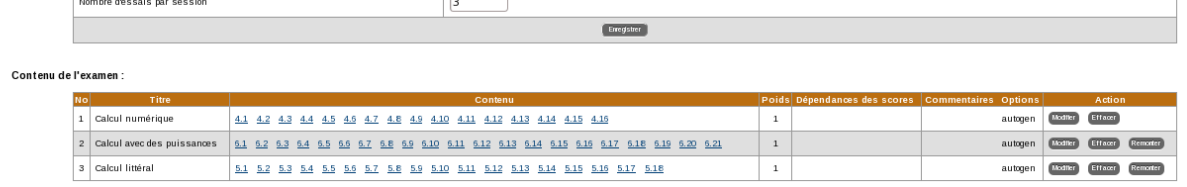

### Organisation par séquence

La page d'accueil des élèves de la classe peut être personnalisée directement en créant des séquences d'enseignement. Ces séquences permettent de regrouper cours, feuilles d'exercices, examens et questionnaires d'un même chapitre.

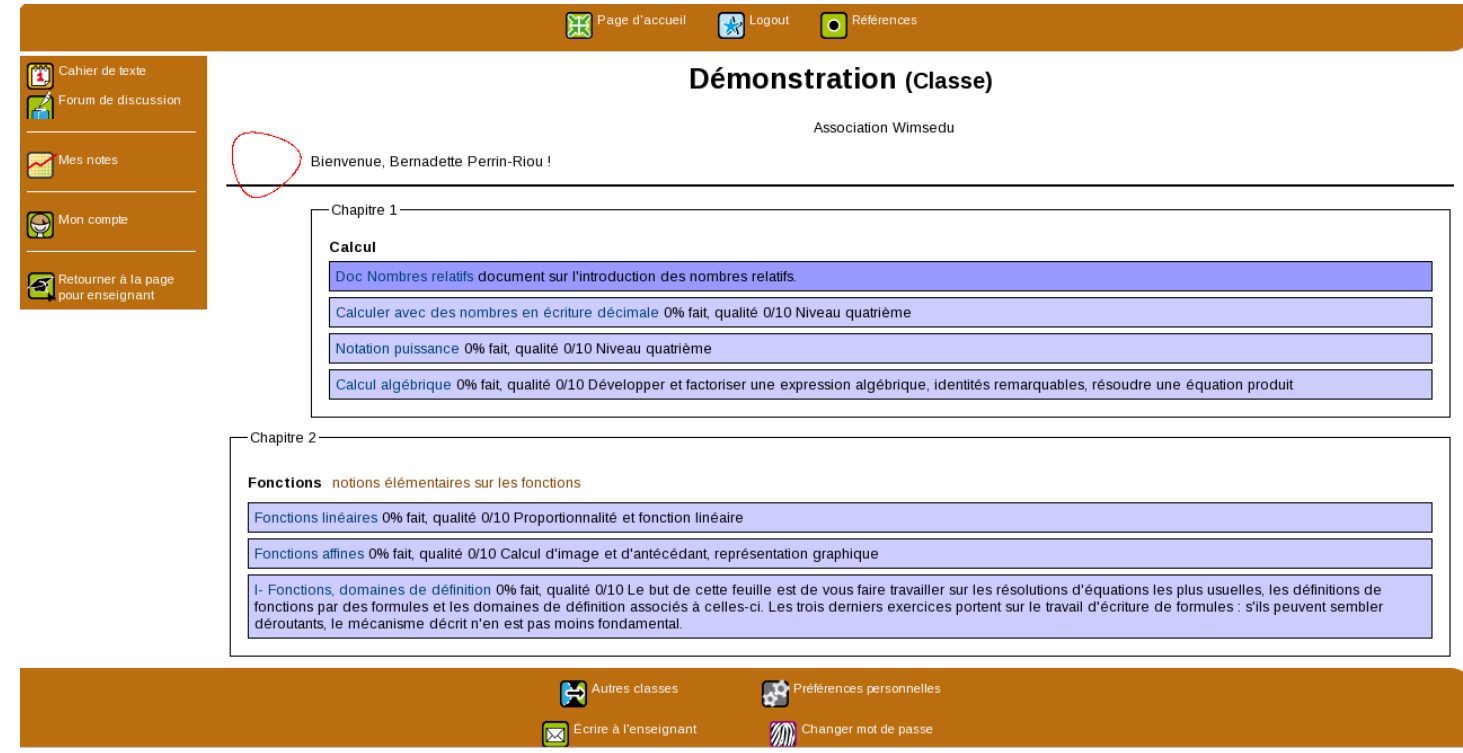

#### Création de ressources

**INOUVELLE page de création d'examen.** 

**Maria** 

. Liste de sélection pour choisir les séries d'exercices.

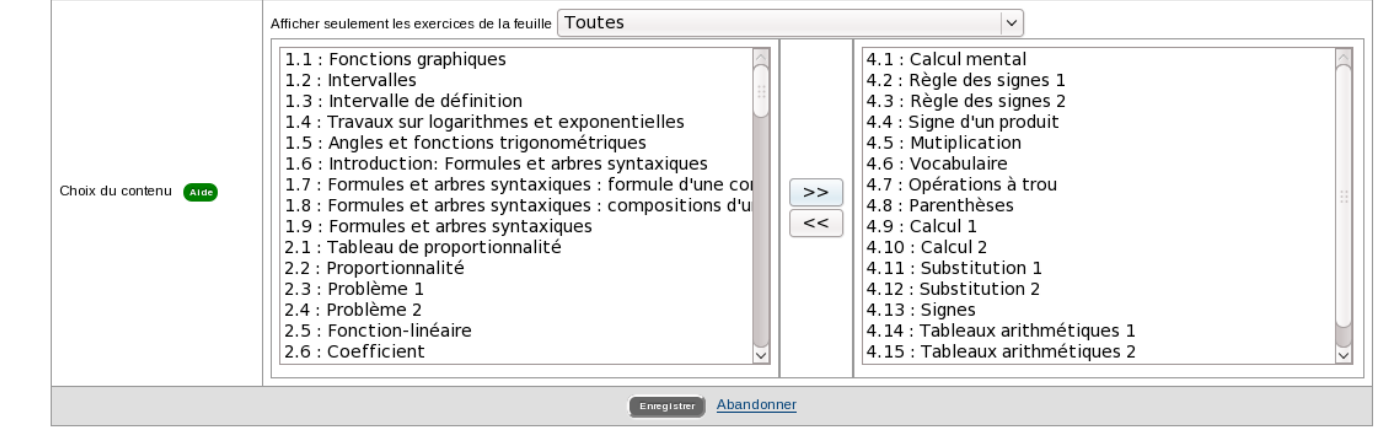

- $\triangleright$  Nouvelle page de création d'exercices.
- $\triangleright$  Nouvelle page de création de feuille.

### Coloration des grilles de notes

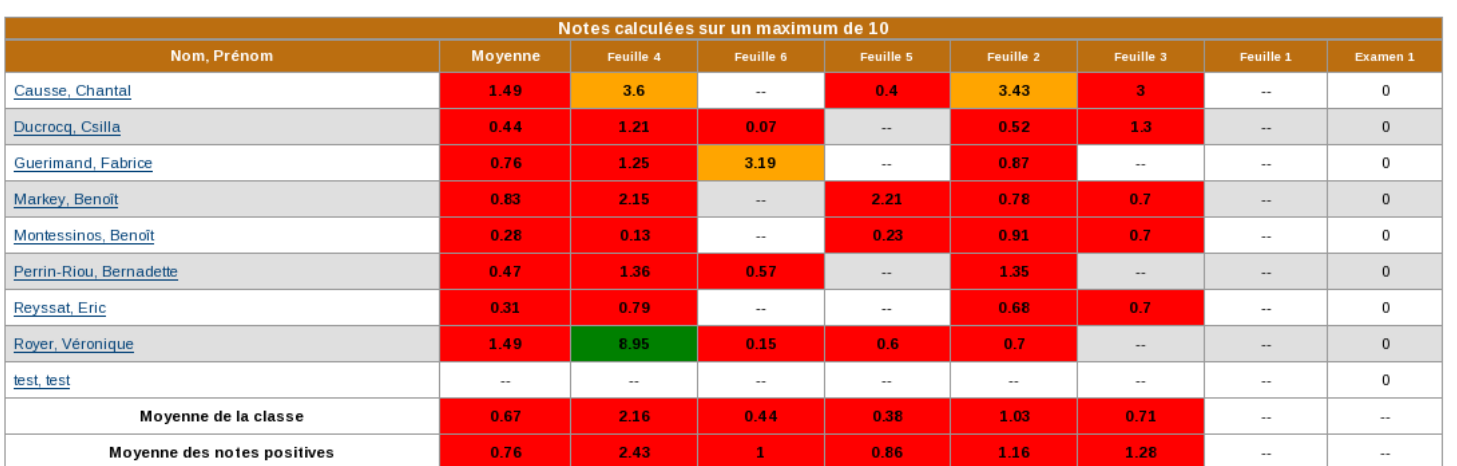

- $\triangleright$  Coloration des résultats des élèves dans les tableaux généraux et individuels.
- $\blacktriangleright$  Choix des couleurs paramétrable par décile.